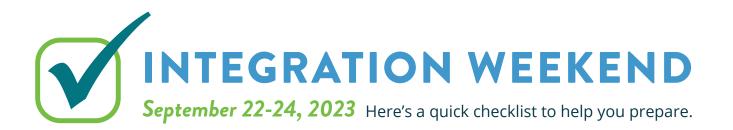

# **BEFORE FRIDAY, SEPTEMBER 15**

### **IMPORTANT:**

Send any planned INTERAC e-Transfers®.

Make a list, print, or screenshot all INTERAC e-Transfer<sup>®</sup> recipient email addresses and keep them in a safe place.

### **OPTIONAL:**

| Fulfill any Request Money via INTERAC e | -Transfer <sup>®</sup> requests. |
|-----------------------------------------|----------------------------------|
|                                         |                                  |

Screenshot and save/print your e-Transfer<sup>®</sup> history.

Turn off the Autodeposit<sup>®</sup> setting on online banking (if activated).

## **BEFORE MONDAY, SEPTEMBER 18**

### **IMPORTANT:**

Remind your e-Transfer<sup>®</sup> recipients to accept their funds and/or to cancel any pending e-Transfers<sup>®</sup>.

Accept or cancel any legitimate e-Transfers.

## **BEFORE FRIDAY, SEPTEMBER 22**

#### **IMPORTANT:**

| Ensure any bills due September 22-24 have been paid by       |   |
|--------------------------------------------------------------|---|
| September 21. The bill payee list setup pre-integration will |   |
| remain. For exceptions visit <b>sunova.cusuccess.ca.</b>     | I |
| Delete any CRA payments due after September 22.              | Ì |
| Take out cash and/or ensure there is a limit available on    | I |

Take out cash and/or ensure there is a limit available or credit cards to pay for transactions.

Complete any in-branch banking before noon on Friday, September 22 to avoid delays.

### **OPTIONAL:**

Complete any account transfers to/from external accounts.

Download/print your account history to PDF, Excel, Quicken<sup>®</sup>, or whichever accounting/budgeting software you use.

Download/print your historical e-Statements.

Download any forms or tax slips from online banking.

## **AFTER MONDAY, SEPTEMBER 25**

On September 25, the way you log into online and mobile banking will change.

- » You will log into online banking from the accesscu.ca website using your 16-digit Sunova debit card number (or the unique 16-digit code mailed to you for onboarding purposes).
- » You will then be prompted to create a new username and a new password.
- » The requirements for creating a strong password are:

No fewer than 8 and no more than 34 characters that include an uppercase letter, a lowercase letter, and a number.

We recommend your password include a special character. The accepted special characters are: @ # \$ - | !.

It is important to keep your password confidential.

**REMINDER:** Members will need to delete the Sunova GO mobile app and download the Access Credit Union mobile app.

### **RESET SETTINGS AND FEATURES AFTER INTEGRATION:**

| Reset alerts for online and mobile banking.                                                                                 |
|----------------------------------------------------------------------------------------------------|
| Re-populate your INTERAC e-Transfer® sender profile.                                                                        |
| Recreate your INTERAC e-Transfer® recipients list.                                                                          |
| Reset your INTERAC e-Transfer <sup>®</sup> Autodeposit <sup>®</sup> settings (same email/mobile number as previously used). |
| Add your Sunova debit card to your mobile wallet.                                                                           |
| Reset any third-party budgeting apps.                                                                                       |
| Add your Collabria credit card as a bill payee (search SUNOVA MASTERCARD).                                                  |
| Set up recurring payments to your Collabria credit card.                                                                    |
| Add CRA bill payee and reschedule any deleted payments.                                                                     |
| Make alternative payment arrangements for unavailable bill payees (please see complete list at sunova.cusuccess.ca).        |
|                                                                                                    |

For further details on the integration weekend, please visit sunova.cusuccess.ca.

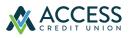